# Using ClipWay over BGAN Version 1.0 27.09.06

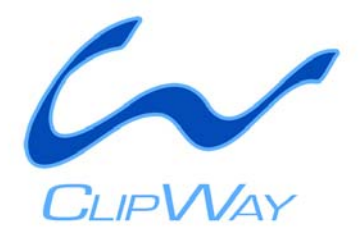

This document provides recommendations on the use of ClipWay software over the BGAN network. It explains its features and benefits, how to set up ClipWay for use over BGAN, the equipment needed and the customization required for use with BGAN.

### **Overview**

ClipWay is video transmission software specifically designed to work with BGAN. It allows files to be transmitted to and from anywhere in the world. Thanks to its unique triple play modes (capture, compression and transmission), ClipWay is the ultimate broadcast solution for professionals in the field

#### Product range

ClipWay software comprises the following:

- **Capture**: ClipWay allows you to record video directly from a DV cam (or analog camera with a converter). Once the DV cam is connected to your computer, you can control your video tape from the capture module.
- **Compression**: Video needs to be compressed before transmission. ClipWay offers four different compression qualities, tailored to your needs.
- **Transmission**: ClipWay implements a special transmission protocol that gets the best from BGAN bandwidth. The transmission protocol is more efficient than standard FTP software and uses unique features to utilize maximum bandwidth over the BGAN IP service. In case of disconnection in the course of transmission, sent data is not lost. Automatic reconnection is initiated until the transmission is complete

#### Typical users

- Independent journalists.
- Field engineers, governments
- NGOs
- Security organizations

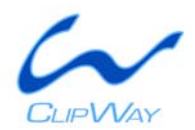

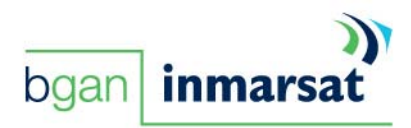

### Key features

ClipWay offers the following main features over the BGAN network:

- A unique transmission protocol specially optimized to maximize available bandwidth over BGAN IP.
- Auto resume feature.

### Benefits to BGAN users

ClipWay offers you the following main benefits:

- Easy to use software tool for BGAN users, that supports all BGAN terminals and IP services
- Optimized for BGAN to deliver video files in a fast and efficient way

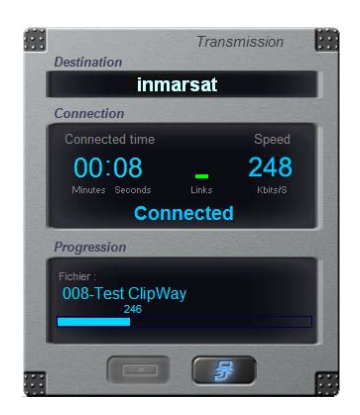

### Set-up

This section explains how o set up ClipWay for use with the BGAN terminal.

#### Pre-requisites

- Computer with Pentium M 2 GHz CPU, 512 Mbytes of RAM, XGA display, 80 GB Hard Disk, IEEE1394 plug (firewire), Ethernet adapter or WiFi (802.11) adapter, Windows XP SP2
- Ethernet cable, USB cable or WiFi adapter
- DV Camera
- Firewire cable

#### Setting up ClipWay

- 1. Connect your camera to the computer using a Firewire/IEEE 1394 plug.
- 2. Launch ClipWay.
- 3. Click on the **Capture** button. Capture your video (in NTSC or PAL format).
- 4. Click on the **Compression** button. Select the compression quality, and run the compression.

#### Transmission over BGAN

- 1. Once the Capture and Compression steps, described above, are complete, connect your BGAN terminal to your computer.
- 2. Open BGAN LaunchPad, and open a standard IP or streaming IP connection.
- 3. Run ClipWay's transmission module.
- 4. Select your recipient from the IP destination list.
- 5. Transmit using ClipWay.

3 Using ClipWay over BGAN

### ClipWay configuration

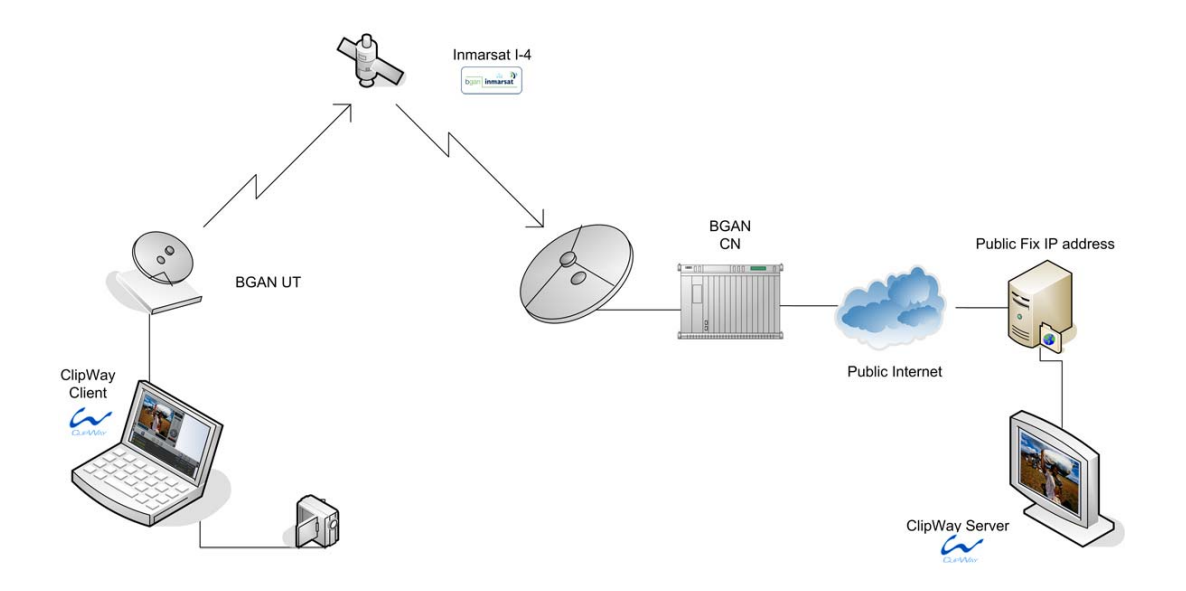

- First capture and compress video via ClipWay.
- Then transmit with ClipWay's transmission module via BGAN.
- The recipient receives the video clip directly in their computer via the ClipWay server (the ClipWay server can be downloaded directly from ClipWay's website, free of charge. Go to **www.clipway.com**)

#### **Equipment Needed**

- DV camera or analogue camera with DV converter
- Windows laptop (or any PC type)
- BGAN terminal

## Technical summary

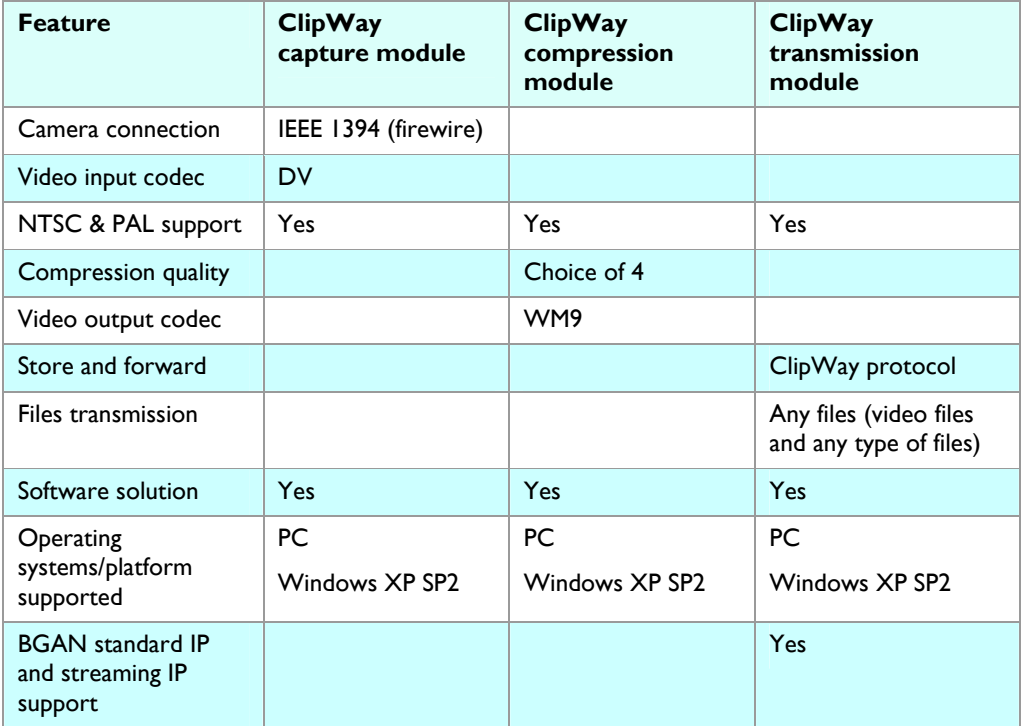

# Further details and support

**Inmarsat contact:** 

Customer\_Care@inmarsat.com

#### **ClipWay contact details**

Juliette Crombé, Marketing Manager, ClipWay e-mail : jcrombe@clipway.com

Michel Notté, Media Applications Engineer, ClipWay e-mail : mnotte@clipway.com

### www.inmarsat.com/bgan

Whilst the above information has been prepared by Inmarsat in good faith, and all reasonable efforts have been made to ensure its accuracy, Inmarsat makes no warranty or representation as to the accuracy, completeness or f